```
Module mjlGsys
 Public Wkhdr As String '起動ホルダー
 Public Myhdr As String 'ホルダー指定
 Public Setno As String '電話番号
 Public Custm As String という お客様名前
 Public Umflg As Long '更新確認用
 Public TEL_NO As String '電話番号
 Public SEQ_NO As Integer 'シーケンス番号
 Public NTEL_NO As String '電話番号
 Public NSEQ NO As Integer 'シーケンス番号
  'MySQL 接続文字列
  Public MyconString As String = "server=localhost;user=root;password='';database=gft;Connect Timeout=5000;"
  Public MyconString2 As String = "server=localhost;user=root;password='';database=master;Connect Timeout=500
0;"
```

```
 Function Wshdr() As String
     Dim Wkstr As String, Icnt As Long, Icnt2 As Long, Icnt3 As Long
 '
    Wkstr = My. Application. Info. DirectoryPath
    Icnt2 = 1Icnt3 = 0 '
     Do
      Icnt = InStr(Icnt2, Wkstr, "\", CompareMethod.Text)
       If Icnt = 0 Then Exit Do
 '
      Icnt2 = Icnt + 1Icnt3 = Icnt Loop
 '
    If Icnt3 = 0 Then
       Wshdr = Wkstr
     Else
       Wshdr = Left(Wkstr, Icnt3)
     End If
   End Function
```
End Module

Imports MySql.Data.MySqlClient

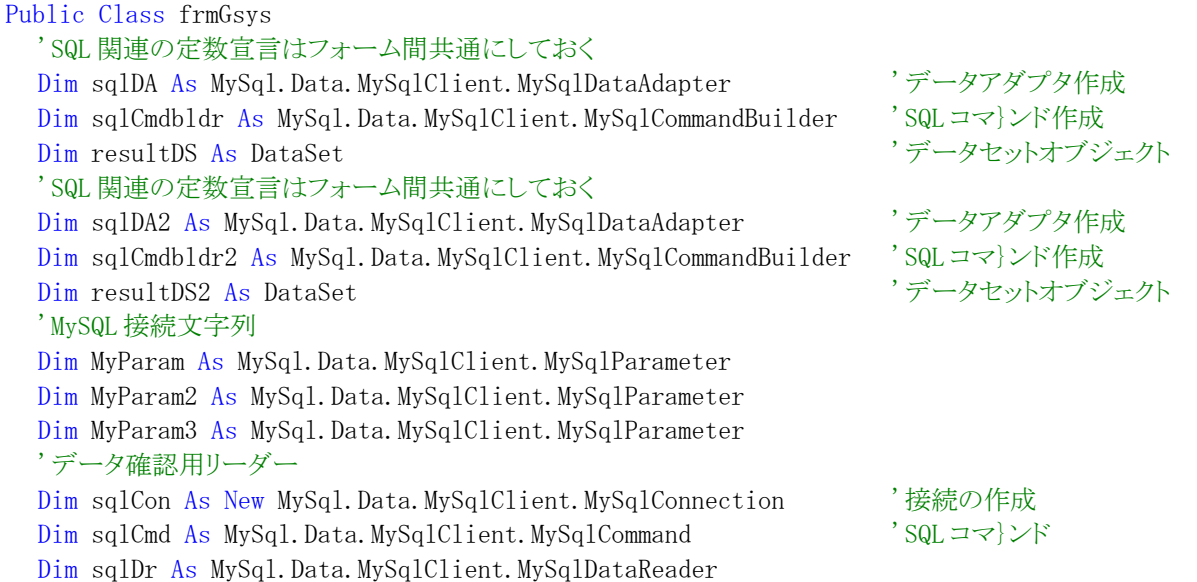

```
Dim sqlCon2 As New MySql.Data.MySqlClient.MySqlConnection '接続の作成
   Dim sqlCmd2 As MySql.Data.MySqlClient.MySqlCommand 'SQL コマ}ンド
   Dim sqlDr2 As MySql.Data.MySqlClient.MySqlDataReader
   Dim Ret As Long
  Dim IseRow As Integer インパン こうしょう こうしゃ こうしゃ こうしょう 現在選択されている行
   Dim IseRow2 As Integer '現在選択されている行
   Private Sub frmGsys_Load(ByVal sender As Object, ByVal e As System.EventArgs) Handles Me.Load
    Myhdr = Wshdr() '初期処理
 '
     Timer1.Enabled = True
   End Sub
   Private Sub frmGsys_Disposed(ByVal sender As Object, ByVal e As System.EventArgs) Handles Me.Disposed
     Try
       resultDS.Dispose()
      sqlDA.Dispose()
       resultDS2.Dispose()
       sqlDA2.Dispose()
     Catch ex As Exception
     End Try
   End Sub
   Private Sub Timer1_Tick(ByVal sender As System.Object, ByVal e As System.EventArgs) Handles Timer1.Tick
     Timer1.Enabled = False
     'お客様情報用接続の作成
     Try
       'DataAdapter オブジェクトの作成
      sqlDA = New MySql.Data.MySqlClient.MySqlDataAdapter
     Catch ex As Exception
     End Try
     'お届け先様情報用接続の作成
    Try
       'DataAdapter オブジェクトの作成
       sqlDA2 = New MySql.Data.MySqlClient.MySqlDataAdapter
     Catch ex As Exception
     End Try
 '
     Call Clset1()
     Call Msgset("始めにお客様情報を確認します。電話番号で確認しますので 番号を指定し確認のボ{タンを押して下さい")
    TEL_NO = ''' End Sub
   Private Sub Button1_Click(ByVal sender As System.Object, ByVal e As System.EventArgs) Handles Button1.Click
    TEL_NO = Me. TextBox1. TextIf TEL NO = "" Then
      MsgBox("始めに電話番号を入れてください。" & vbCrLf & vbCrLf & "はじめてのお客様の場合には、新規登録ボ{タンを
行って下さい", MsgBoxStyle.Critical, "確認")
     Else
       Call Msgset("電話番号" & TEL_NO & "にてお客様情報を確認しています。おまち下さい")
       'データセットの作成
       Call Mkdataset1()
       Try
        MyParam. Value = TEL NO
```

```
 sqlDA.Fill(resultDS, "user")
 '
         DataGridView1.DataSource = resultDS
         DataGridView1.DataMember = "user"
 '
        DataGridView1.Columns(3).Width = 200
        DataGridView1.Columns(4).Width = 200
         DataGridView1.Columns(6).Visible = False
 '
         Application.DoEvents()
       Catch ex As Exception
         MessageBox.Show("お客様情報読込中にエラー。" & ex.Message)
       Finally
         Call clset2()
         Call Msgset("お客様情報を確認しました。次の処理を行ってください")
       End Try
     End If
  End Sub
```
 Private Sub Button2\_Click(ByVal sender As System.Object, ByVal e As System.EventArgs) Handles Button2.Click End

End Sub

```
 Private Sub Button3_Click(ByVal sender As System.Object, ByVal e As System.EventArgs) Handles Button3.Click
   'DataAdapter オブジェクトの作成
```
## Try

```
 '画面の初期化
       DataGridView1.DataSource = Nothing
       DataGridView1.DataMember = Nothing
     Catch ex As Exception
     End Try
 '
```
## Try

```
 'データセットの作成
       Call Mkdataset1()
       'DataSet オブジェクトの作成
      MyParam. Value = "TEL" sqlDA.Fill(resultDS, "user")
 '
       DataGridView1.DataSource = resultDS
       DataGridView1.DataMember = "user"
 '
      DataGridView1.Columns(3).Width = 200
      DataGridView1.Columns(4).Width = 200
       DataGridView1.Columns(6).Visible = False
 '
       Application.DoEvents()
     Catch ex As Exception
      MessageBox. Show ("一覧作成中にエラー。" & ex. Message)
     Finally
       Call clset2()
       Call Msgset("お客様情報を登録してください")
      TEL_NO = '''' End Try
```

```
 End Sub
```
 Private Sub Button4\_Click(ByVal sender As System.Object, ByVal e As System.EventArgs) Handles Button4.Click Ret = MessageBox.Show("変更内容の登録を行います", "登録の確認", MessageBoxButtons.YesNo, MessageBoxIcon.Que stion)

```
 If Ret = vbYes Then
      Try
          'Update 文の自動実行のために CommandBuilder オブジェクトを作成-DataSet に対する更新結果を DB に反映
         sqlCmdbldr = New MySql.Data.MySqlClient.MySqlCommandBuillder(sqlDA)sqlDA.Update(resultDS, "user")
          resultDS.AcceptChanges()
          MessageBox.Show("レコードは更新されました")
        Catch ex As Exception
         MessageBox. Show(Err. Number & ":" & Err. Description)
       End Try
     End If
   End Sub
   Private Sub Button5_Click(ByVal sender As System.Object, ByVal e As System.EventArgs) Handles Button5.Click
     Ret = MessageBox.Show("初期画面が指定されました。終了しますか?", "確認", MessageBoxButtons.OKCancel, Message
BoxIcon.Question, MessageBoxDefaultButton.Button2)
     If Ret = vbCancel Then
       Exit Sub
     End If
     Try
        'Update 文の自動実行のために CommandBuilder オブジェクトを作成-DataSet に対する更新結果を DB に反映
       sqlCmdbldr = New MySql.Data.MySqlClient. MySqlCommandBuillder(sqlDA) sqlDA.Update(resultDS, "user")
 '
       resultDS.AcceptChanges()
       '=-=-2013/12/05 resultDS.Clear()
     Catch ex As Exception
      MessageBox. Show(Err. Number & ":" & Err. Description)
     End Try
     Try
        '画面の初期化
       DataGridView1.DataSource = Nothing
       DataGridView1.DataMember = Nothing
        '画面の初期化
       DataGridView2.DataSource = Nothing
       DataGridView2.DataMember = Nothing
     Catch ex As Exception
     End Try
    TextBox1.Text = ""IseRow = 0 Call Clset1()
     Call Msgset("始めにお客様情報を確認します。電話番号で確認しますので 番号を指定し確認のボ{タンを押して下さい")
    TEL NO = "'' End Sub
   Private Sub Button6_Click(ByVal sender As System.Object, ByVal e As System.EventArgs) Handles Button6.Click
     'データの確認
    If DataGridView1(1, IseRow).Value \langle \rangle "" Then
      TEL No = DataGridView1(1, IseRow).Value
     Else
       Call Msgset("お客様の情報が登録されていない行での選択はできません")
     End If
     If IsDBNull(DataGridView1(6, IseRow).Value) = False Then
```

```
 SEQ_NO = DataGridView1(6, IseRow).Value
```

```
 Else
       Call Msgset("お客様の情報が登録されていない行での選択はできません")
     End If
 '
     Call Msgset("電話番号" & TEL_No & "にてお客様情報を確認しています。おまち下さい")
     Try
        'データセットの作成
       Call Mkdataset2()
       'DataSet オブジェクトの作成
       MyParam2.Value = TEL_NO
       MyParam3.Value = SEQ_NO
       sqlDA2.Fill(resultDS2, "notify")
 '
       DataGridView2.DataSource = resultDS2
       DataGridView2.DataMember = "notify"
 '
      DataGridView2.Columns(3).Width = 200
       DataGridView2.Columns(4).Width = 200
      DataGridView2.Columns(6).Visible = False
       DataGridView2.Columns(7).Visible = False
      DataGridView2. Columns(8). Visible = False
      IseRow2 = 0DataGridView2.Select()
     Catch ex As Exception
       MessageBox.Show("お客様情報読込中にエラー。" & ex.Message)
     Finally
       Call Msgset("お届け先情報を確認しました。お届け先を選択するか追加し、行を選択して商品登録を行って下さい")
     End Try
   End Sub
   Private Sub Button7_Click(ByVal sender As System.Object, ByVal e As System.EventArgs) Handles Button7.Click
     Ret = MessageBox.Show("変更内容の登録を行います", "登録の確認", MessageBoxButtons.YesNo, MessageBoxIcon.Que
stion)
     If Ret = vbYes Then
      Try
          'Update 文の自動実行のために CommandBuilder オブジェクトを作成-DataSet に対する更新結果を DB に反映
         sqlCmdbldr2 = New MySql.Data.MySqlClient.MySqlCommandBuilder(sqlDA2) sqlDA2.Update(resultDS2, "notify")
 '
         resultDS2.AcceptChanges()
        MessageBox. Show ("レコードは更新されました")
       Catch ex As Exception
        MessageBox. Show(Err. Number & ":" & Err. Description)
       End Try
     End If
   End Sub
   Private Sub Button8_Click(ByVal sender As System.Object, ByVal e As System.EventArgs) Handles Button8.Click
     'データの確認
    If DataGridView2(1, IseRow2).Value \langle \rangle "" Then
      NTEL NO = DataGridView2(1, Isekow2). Value
     Else
       Call Msgset("お客様の電話番号が登録されていない行での選択はできません")
       Exit Sub
     End If
     If IsDBNull(DataGridView2(8, IseRow2).Value) = False Then
       NSEQ_NO = DataGridView2(8, IseRow2).Value
     Else
       Call Msgset("お客様の情報が登録されていない行での選択はできません")
```

```
 Exit Sub
     End If
 '
     frmsyohin.ShowDialog()
   End Sub
  Private Sub DataGridView1 CellBeginEdit(ByVal sender As Object, ByVal e As System.Windows.Forms.DataGridView
CellCancelEventArgs) Handles DataGridView1.CellBeginEdit
     Dim Isuu As Integer
     'これは、移動する前の行を表\示する。
     Isuu = DataGridView1.CurrentRow.Index
     If IsDBNull(DataGridView1(6, Isuu).Value) = True Then DataGridView1(6, Isuu).Value = GetKen() + 1 '対象電
話番号のデータが何件あるのか?
    If TEL_NO \langle \rangle "" Then
       If IsDBNull(DataGridView1(1, Isuu).Value) = True Then DataGridView1(1, Isuu).Value = TEL NO
    Flse
        If IsDBNull(DataGridView1(1, Isuu).Value) = False Then TEL_NO = DataGridView1(1, Isuu).Value
     End If
```
End Sub

 Private Sub DataGridView1\_CellEnter(ByVal sender As Object, ByVal e As System.Windows.Forms.DataGridViewCell EventArgs) Handles DataGridView1.CellEnter

Select Case e.ColumnIndex

```
 Case 1, 2, 6, 7 '電話番号・郵便番号
      DataGridView1. ImeMode = Windows. Forms. ImeMode. Disable
    Case 0, 3, 4 '氏名·住所
      DataGridView1.ImeMode = Windows.Forms.ImeMode.On
     Case Else 'カナ
       DataGridView1.ImeMode = Windows.Forms.ImeMode.Katakana
   End Select
 End Sub
```
Private Sub DataGridView2\_CellBeginEdit(ByVal sender As Object, ByVal e As System.Windows.Forms.DataGridView CellCancelEventArgs) Handles DataGridView2.CellBeginEdit

```
 Dim Isuu As Integer
     'これは、移動する前の行を表示する。
     Isuu = DataGridView2.CurrentRow.Index
     If IsDBNull(DataGridView2(6, Isuu).Value) = True Then DataGridView2(6, Isuu).Value = TEL_No
     If IsDBNull(DataGridView2(7, Isuu).Value) = True Then DataGridView2(7, Isuu).Value = SEQ_NO
     If IsDBNull(DataGridView2(8, Isuu).Value) = True Then DataGridView2(8, Isuu).Value = GetKen2() + 1 '対象電
話番号のデータが何件あるのか?
   End Sub
```
 Private Sub DataGridView2\_CellEnter(ByVal sender As Object, ByVal e As System.Windows.Forms.DataGridViewCell EventArgs) Handles DataGridView2.CellEnter

```
 Select Case e.ColumnIndex
     Case 1, 2, 6, 7, 8 '電話番号・郵便番号
       DataGridView2.ImeMode = Windows.Forms.ImeMode.Disable
     Case 0, 3, 4 '氏名・住所
       DataGridView2.ImeMode = Windows.Forms.ImeMode.On
     Case Else 'カナ
       DataGridView2.ImeMode = Windows.Forms.ImeMode.Katakana
   End Select
 End Sub
 Sub Clset1()
  Me. Button1. Enabled = True
  Me. Button3. Enabled = True Me.Button4.Visible = False
  Me. Button5. Visible = False
```

```
Me. Button6. Visible = False
     Me. Button7. Visible = False
     Me. Button8. Visible = False
      Me.Label3.Visible = False
      Me.TextBox1.Select()
   End Sub
   Sub clset2()
    Me. Button1. Enabled = False
     Me. Button3. Enabled = False
      Me.Button4.Visible = True
     Me. Button5. Visible = True
      Me.Button6.Visible = True
      Me.Button7.Visible = True
      Me.Button8.Visible = True
      Me.Label3.Visible = True
     Me. DataGridView1. Select()
   End Sub
   Sub Msgset(ByVal wkstr As String)
     Me. Label5. Text = wkstr
      Application.DoEvents()
   End Sub
   Private Sub DataGridView1_RowEnter(ByVal sender As Object, ByVal e As System.Windows.Forms.DataGridViewCellE
ventArgs) Handles DataGridView1.RowEnter
```
IseRow = e.RowIndex 7現在選択されている行 http://bbs.wankuma.com/index.cgi?mode=al2&namber=39258&KLO G=67 を参考にしました

End Sub

Private Sub DataGridView1\_RowLeave(ByVal sender As Object, ByVal e As System.Windows.Forms.DataGridViewCellE ventArgs) Handles DataGridView1.RowLeave

```
 '行が入力フォーカスを失い、現在の行ではなくなった場合に発生します。
 End Sub
```
 Private Sub DataGridView1\_RowValidated(ByVal sender As Object, ByVal e As System.Windows.Forms.DataGridViewC ellEventArgs) Handles DataGridView1.RowValidated '行が検証を完了した後に発生します

End Sub

 Private Sub DataGridView2\_RowEnter(ByVal sender As Object, ByVal e As System.Windows.Forms.DataGridViewCellE ventArgs) Handles DataGridView2.RowEnter

 IseRow2 = e.RowIndex '現在選択されている行 http://bbs.wankuma.com/index.cgi?mode=al2&namber=39258&KL OG=67 を参考にしました End Sub

 Private Sub DataGridView2\_UserAddedRow(ByVal sender As Object, ByVal e As System.Windows.Forms.DataGridViewR owEventArgs) Handles DataGridView2.UserAddedRow

'ユーザーが DataGridView コントロールへの行の追加を完了したときに発生します。

End Sub

```
 Sub Mkdataset1()
   'お客様情報用接続の作成
   Try
     If resultDS IsNot Nothing Then resultDS = Nothing
     'DataSet オブジェクトの作成
    resultDS = New DataSet() 'コマ}ンドを作成
    sg1DA. SelectCommand = New MySq1Command()
```

```
sqlDA. SelectCommand. CommandType = CommandType. Text
      sqlDA.SelectCommand.CommandText = "select namae as お名前, telno as 電話番号, postal as 郵便番号," & _
            '' adds1 as 住所, adds2 as 住所, kname as カナ名, seqno" & \_ " from user where telno=?tel_no order by seqno"
    MyParam = sqlDA.SelectCommand.Parameters.Add("?tel_no", MySqlDbType.String)
     sqlDA. SelectCommand. Connection = New MySqlConnection(MyconString)
   Catch ex As Exception
    MessageBox. Show(Err. Number & ":" & Err. Description)
   End Try
 End Sub
 Sub Mkdataset2()
   'お届け先様情報用接続の作成
   Try
     If resultDS2 IsNot Nothing Then resultDS2 = Nothing
      'DataSet オブジェクトの作成
    resultDS2 = New DataSet() 'コマ}ンドを作成
    sq1DA2. SelectCommand = New MySq1Command() sqlDA2.SelectCommand.CommandType = CommandType.Text
      sqlDA2.SelectCommand.CommandText = "select namae as お名前, ntelno as 電話番号, postal as 郵便番号," & 
             '' adds1 as 住所, adds2 as 住所, kname as カナ名, telno, seqno, serno" &
             '' from notify" & \_ " where telno=?tel_no and seqno=?seq_no order by serno"
    MyParam2 = sqlDA2. SelectCommand. Parameters. Add("?tel_no", MySqlDbType. String)
     MyParam3 = sqlDA2.SelectCommand.Parameters.Add("?seq_no", MySqlDbType.Int32)
     sqlDA2.SelectCommand.Connection = New MySqlConnection(MyconString)
   Catch ex As Exception
    MessageBox. Show(Err. Number & ":" & Err. Description)
   End Try
 End Sub
 Function GetKen() As Integer
  GetKen = 0 Try
      sqlCon.ConnectionString = MyconString
      sqlCmd = sqlCon.CreateCommand
     sqlCmd.CommandText = "select namae from user where telno='" & TEL_NO & "'"
    sqlCon. Open()
    sg1Dr = sq1Cmd. ExecuteReader()
     Try
       While (sqlDr. Read)
         GetKen = GetKen + 1
        End While
     Catch ex As Exception
     End Try
     sqlCon.Close()
   Catch ex As Exception
   End Try
 End Function
 Function GetKen2() As Integer
  GetKen2 = 0
```
\_

```
Try
        sqlCon.ConnectionString = MyconString
        sqlCmd = sqlCon.CreateCommand
        sqlCmd.CommandText = "select namae from user where telno='" & TEL_NO & "' and seqno=" & SEQ_NO
       sqlCon. Open()
       \text{sglDr} = \text{sglCmd.} ExecuteReader()
        Try
         While (sqlDr. Read)
            GetKen2 = GetKen() + 1 End While
        Catch ex As Exception
        End Try
       sqlCon.Close()
     Catch ex As Exception
     End Try
     MsgBox(GetKen2)
   End Function
End Class
Imports MySql.Data.MySqlClient
Public Class frmsyohin
   'SQL 関連の定数宣言はフォーム間共通にしておく
  Dim sqlDA3 As MySql.Data.MySqlClient.MySqlDataAdapter 'データアダプタ作成
```

```
Dim sqlCmdbldr3 As MySql.Data.MySqlClient.MySqlCommandBuilder 'SQLコマ}ンド作成
 Dim resultDS3 As DataSet 'データセットオブジェクト
```
 Dim sqlCmd2 As MySql.Data.MySqlClient.MySqlCommand 'SQL コマ}ンド Dim sqlDr2 As MySql.Data.MySqlClient.MySqlDataReader 'MySQL 接続文字列 Dim MyParam As MySql.Data.MySqlClient.MySqlParameter Dim MyParam2 As MySql.Data.MySqlClient.MySqlParameter Dim MyParam3 As MySql.Data.MySqlClient.MySqlParameter Dim MyParam4 As MySql.Data.MySqlClient.MySqlParameter

Dim Ret As Long

Private Sub frmsyohin\_Disposed(ByVal sender As Object, ByVal e As System.EventArgs) Handles Me.Disposed

```
 Try
  '====2013/12/05 resultDS3.Clear()
  sqlCon2.Close()
```
 Catch ex As Exception End Try End Sub

 Private Sub frmsyohin\_FormClosed(ByVal sender As Object, ByVal e As System.Windows.Forms.FormClosedEventArg s) Handles Me.FormClosed

Try

 $' == == == 2013/12/05$ resultDS3.Clear()

sqlCon2.Close() Catch ex As Exception

Dim sqlCon2 As New MySql.Data.MySqlClient.MySqlConnection '接続の作成

```
 End Try
   End Sub
   Private Sub frmsyohin_Load(ByVal sender As Object, ByVal e As System.EventArgs) Handles Me.Load
     Timer1.Enabled = True
   End Sub
   Private Sub Timer1_Tick(ByVal sender As System.Object, ByVal e As System.EventArgs) Handles Timer1.Tick
     Timer1.Enabled = False
     'お客様情報用接続の作成
     Try
        'DataAdapter オブジェクトの作成
        sqlDA3 = New MySql.Data.MySqlClient.MySqlDataAdapter
        'DataSet オブジェクトの作成
       resultDS3 = New DataSet() 'コマ}ンドを作成
       sg1DA3. SelectCommand = New MySq1Command() sqlDA3.SelectCommand.CommandType = CommandType.Text
        sqlDA3.SelectCommand.CommandText = "select code as 商品番号, hinmei as 商品名, suu as 商品数量, tanka a
s 商品単価," & _
               \degree seqno, telno, serno, ntelno, tuban\degree & \_ " from syohin where (telno=?tel_no" & _
               " and seqno=?seq_no and serno=?ser_no" & _
               " and ntelno=?ntel_no) order by tuban"
        MyParam = sqlDA3.SelectCommand.Parameters.Add("?tel_no", MySqlDbType.String)
        MyParam2 = sqlDA3.SelectCommand.Parameters.Add("?seq_no", MySqlDbType.Int32)
        MyParam3 = sqlDA3.SelectCommand.Parameters.Add("?ser_no", MySqlDbType.Int32)
        MyParam4 = sqlDA3.SelectCommand.Parameters.Add("?ntel_no", MySqlDbType.String)
        sqlDA3.SelectCommand.Connection = New MySqlConnection(MyconString)
     Catch ex As Exception
     End Try
 '
     Call hyoji()
     Call Msgset("商品と価格・数量を選択します。JAN コードを登録すると、マ}スターに存在する場合には検索できます。")
   End Sub
  Private Sub DataGridView1_CellBeginEdit(ByVal sender As Object, ByVal e As System.Windows.Forms.DataGridView
CellCancelEventArgs) Handles DataGridView1.CellBeginEdit
     Dim Isuu As Integer
     'これは、移動する前の行を表\示する。
     Isuu = DataGridView1.CurrentRow.Index
     If IsDBNull(DataGridView1(4, Isuu).Value) = True Then DataGridView1(4, Isuu).Value = SEQ_NO
     If IsDBNull(DataGridView1(5, Isuu).Value) = True Then DataGridView1(5, Isuu).Value = TEL_No
     If IsDBNull(DataGridView1(6, Isuu).Value) = True Then DataGridView1(6, Isuu).Value = NSEQ_NO
     If IsDBNull(DataGridView1(7, Isuu).Value) = True Then DataGridView1(7, Isuu).Value = NTEL_NO
     'If IsDBNull(DataGridView1(8, Isuu).Value) = True Then DataGridView1(8, Isuu).Value = GetKen() + 1 '何番目
```

```
のデータなのかを規定
```
 If IsDBNull(DataGridView1(8, Isuu).Value) = True Then DataGridView1(8, Isuu).Value = Isuu + 1 '何番目の データなのかを規定

End Sub

Private Sub DataGridView1\_CellEndEdit(ByVal sender As Object, ByVal e As System.Windows.Forms.DataGridViewCe llEventArgs) Handles DataGridView1.CellEndEdit

```
 '現在選択されているセルに対して編集モードが停止した場合に発生します。
 Dim Isuu As Integer, Icnt As Long
```
 $I_{\text{SIII}} = e$ . RowIndex If e.ColumnIndex = 0 Then **Try** 

```
 Call Msgset("商品コードに対する品名を確認します。おまちください")
         Icnt = 0
          sqlCon2.ConnectionString = MyconString2
          sqlCmd2 = sqlCon2.CreateCommand
          sqlCmd2.CommandText = "select hinmei, baika from master.TMAST where kigyo=1 and scancd=" & DataGridVi
ew1(0, Isuu).Value
         sqlCon2.Open()
         sqlDr2 = sqlCmd2. ExecuteReader()
         Try
           While (sqlDr2.Read)
              DataGridView1(1, Isuu).Value = \text{sglDr2}("hinmei")DataGridView1(3, Isuu).Value = \text{sqlDr2}("baika")
              Icnt = Icnt + 1
            End While
          Catch ex As Exception
          End Try
         sqlCon2.Close()
         If Icnt = 0 Then
            Call Msgset("商品コードに対する品名が検索出来ませんでした。品名・価格も登録してください")
          Else
            Call Msgset("商品コードに対する品名が検索出来ました。品名・価格が問題なければ そのままご利用ください。修正
ある場合は直してください")
          End If
       Catch ex As Exception
          MessageBox.Show(ex.Message)
       Finally
       End Try
     End If
   End Sub
   Private Sub DataGridView1_CellEnter(ByVal sender As Object, ByVal e As System.Windows.Forms.DataGridViewCell
EventArgs) Handles DataGridView1.CellEnter
     Select Case e.ColumnIndex
       Case 0, 2, 3, 4, 5, 6, 7, 8 'コード・数量・単価・電話番号・郵便番号
         DataGridView1. ImeMode = Windows. Forms. ImeMode. Disable
      Case 1 http://www.franchilder.org/ Passe.com
         DataGridView1. ImeMode = Windows. Forms. ImeMode. On
       Case Else
     End Select
   End Sub
   Private Sub Button1_Click(ByVal sender As System.Object, ByVal e As System.EventArgs) Handles Button1.Click
     Ret = MessageBox.Show("変更内容の登録を行います", "登録の確認", MessageBoxButtons.YesNo, MessageBoxIcon.Que
stion)
     If Ret = vbYes Then
       Try
          'Update 文の自動実行のために CommandBuilder オブジェクトを作成-DataSet に対する更新結果を DB に反映
         salCmdbldr3 = New WvSa1. Data. WvSa1Client. WvSa1CommandBuilder(sqDAA) sqlDA3.Update(resultDS3, "syohin")
 '
          resultDS3.AcceptChanges()
 '
          MessageBox.Show("データが更新されました")
       Catch ex As Exception
         MessageBox. Show(Err. Number & ":" & Err. Description)
        End Try
```

```
 Else
        Exit Sub
     End If
 '
     Me.Close()
   End Sub
   Private Sub Button2_Click(ByVal sender As System.Object, ByVal e As System.EventArgs) Handles Button2.Click
     Ret = MessageBox.Show("変更内容の登録をせずに終了します" & vbCrLf & "登録した内容は破棄されます", "終了の確認
", MessageBoxButtons.YesNo, MessageBoxIcon.Question)
     If Ret = vbYes Then Me.Close()
   End Sub
   Sub hyoji()
    Try
        MyParam.Value = TEL_NO
        MyParam2.Value = SEQ_NO
        MyParam3.Value = NSEQ_NO
        MyParam4.Value = NTEL_NO
 '
        sqlDA3.Fill(resultDS3, "syohin")
 '
        DataGridView1.DataSource = resultDS3
        DataGridView1.DataMember = "syohin"
 '
        DataGridView1.Columns(1).Width = 300
       DataGridView1.Columns(4).Visible = False
       DataGridView1.Columns(5).Visible = False
        DataGridView1.Columns(6).Visible = False
        DataGridView1.Columns(7).Visible = False
       DataGridView1.Columns(8).Visible = False
        DataGridView1.Select()
 '
        Application.DoEvents()
     Catch ex As Exception
       MessageBox. Show ("一覧作成中にエラー。" & ex. Message)
     Finally
     End Try
   End Sub
   Sub Msgset(ByVal wkstr As String)
     Me.Label2.Text = wkstr
     Application.DoEvents()
   End Sub
   Private Sub frmsyohin_ResizeEnd(ByVal sender As Object, ByVal e As System.EventArgs) Handles Me.ResizeEnd
    Me. DataGridView1. Width = Me. Width
   End Sub
```

```
End Class
```
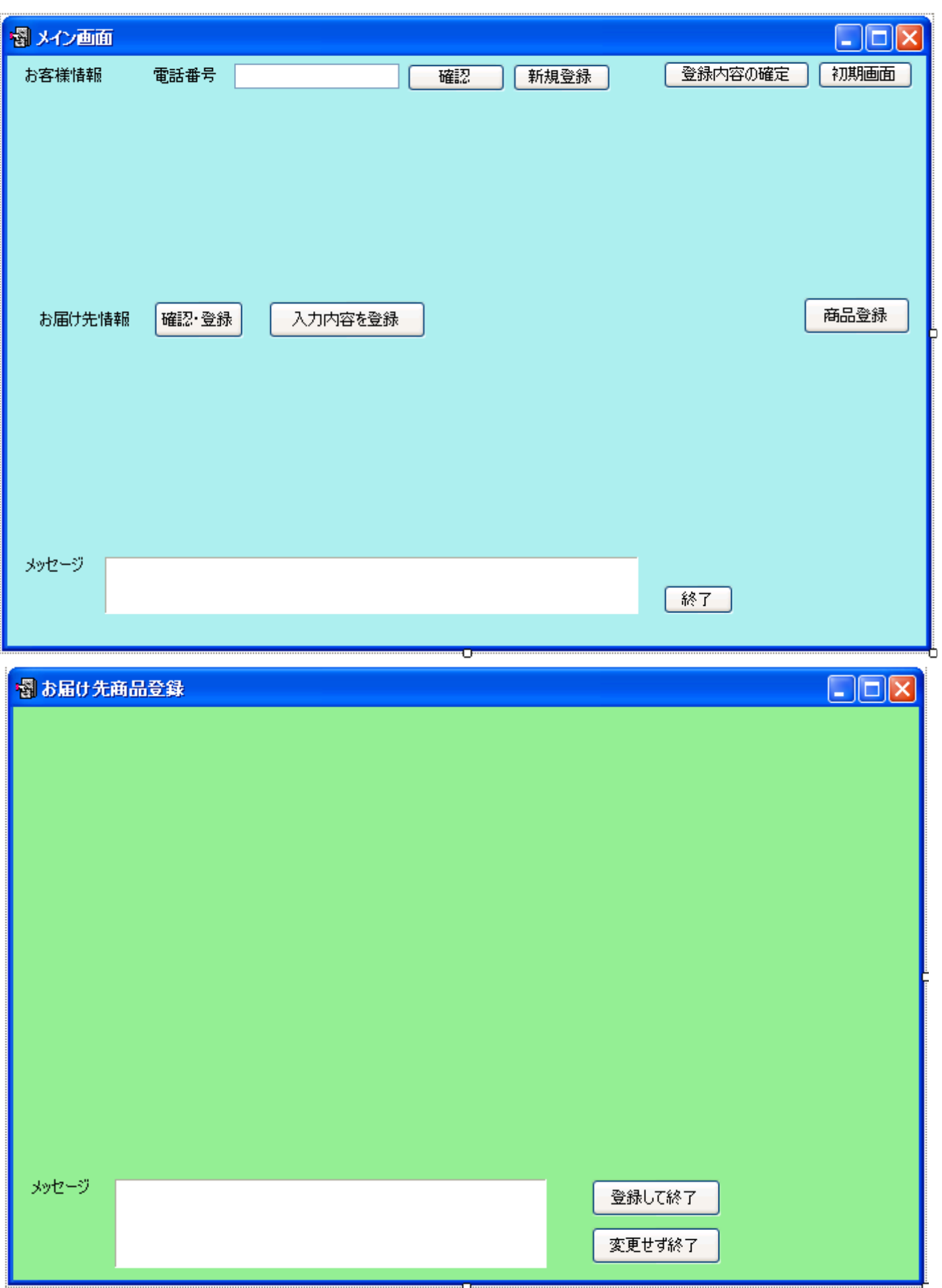

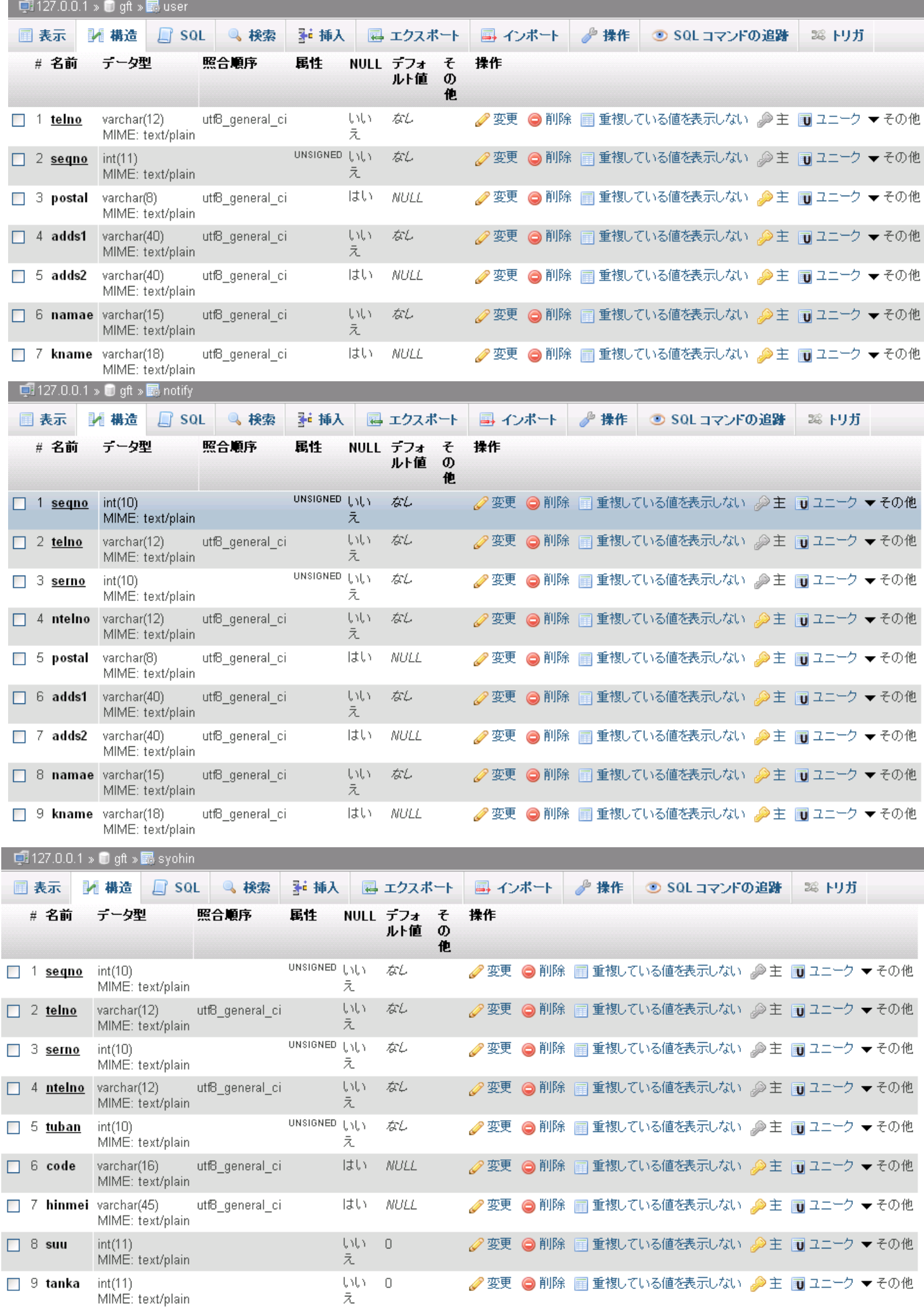

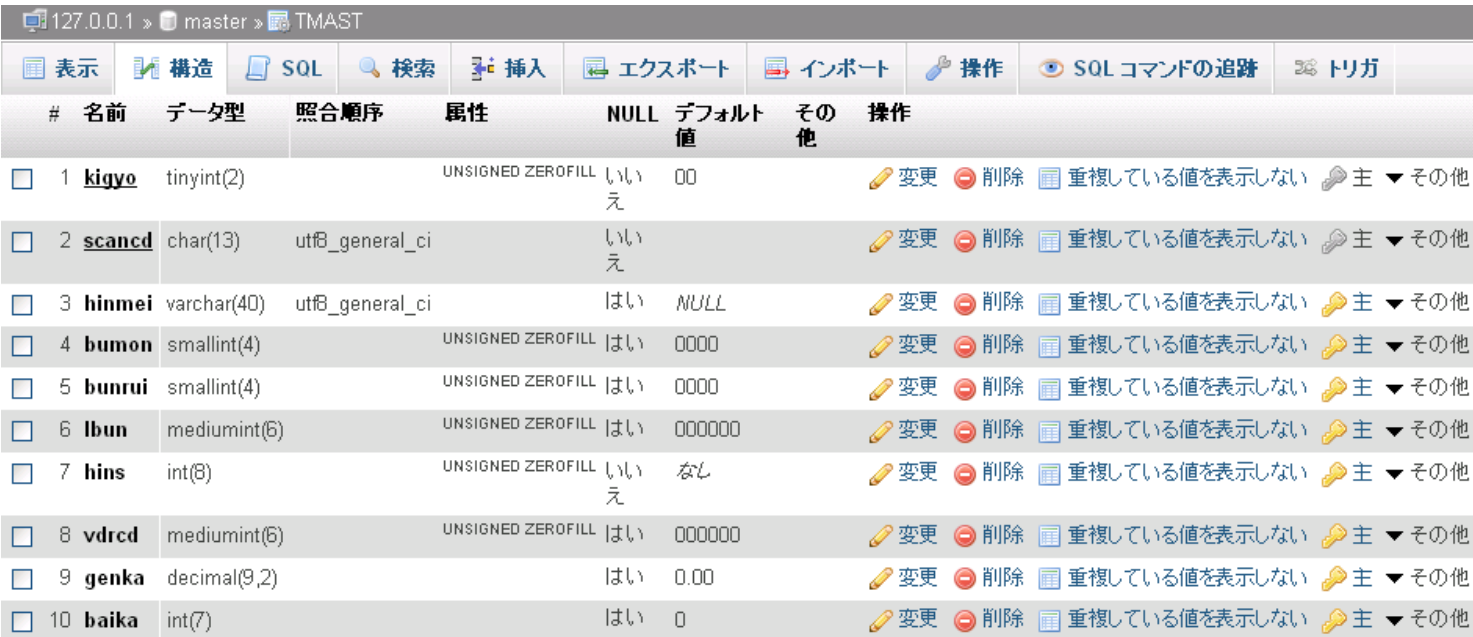